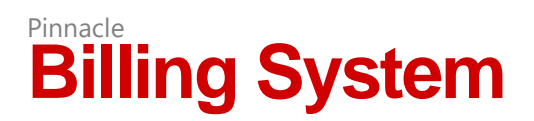

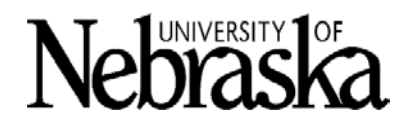

# **Accessing the System**

- 1. Request an account using a **departmental user request form** if you do not have one already.
- 2. Go to [Pinnacle](https://www.mypinnaclelogin.com/unlp/app/f?p=1003:1:11047054297074::::TICKET:SYSADMIN)
- 3. Login using the credentials for your Pinnacle account. (You may be required to use DUO twofactor authentication if it is enabled for your login.)

## **Navigation Overview**

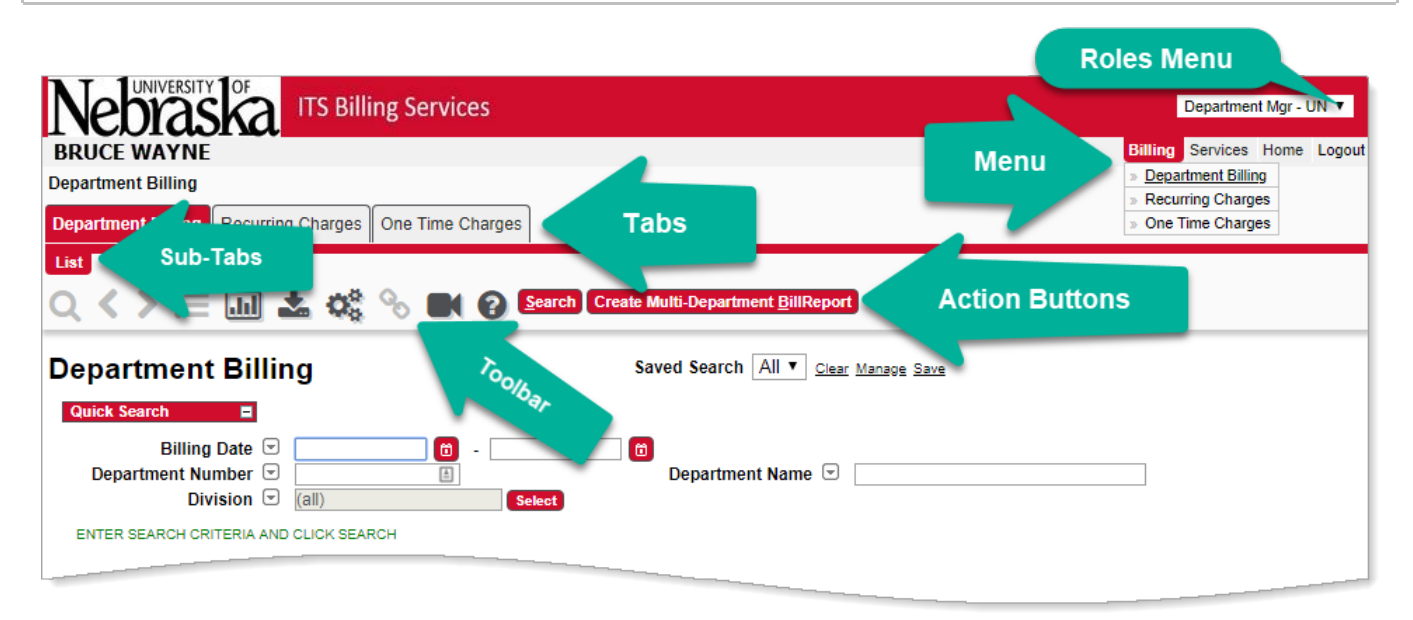

### **Finding Your Bill**

- 1. From the **Roles Menu**, select **Department Manager –UN**.
- 2. In the menu, click **Billing** > **Department Billing**.
- 3. Enter any known criteria in the **Quick Search** area (leave blank to view all) and then click the **Search** action button.
- 4. Click the **Billing Date** of the date and department number you wish to view for details.
- 5. Click the **View Report** action button to open a .PDF of the bill.

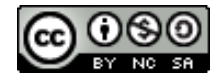

# **Understanding Your Bill**

Items appearing on a bill for the first time will be highlighted throughout the invoice.

#### *First Page*

Important messages or updates may appear here as well as new charges.

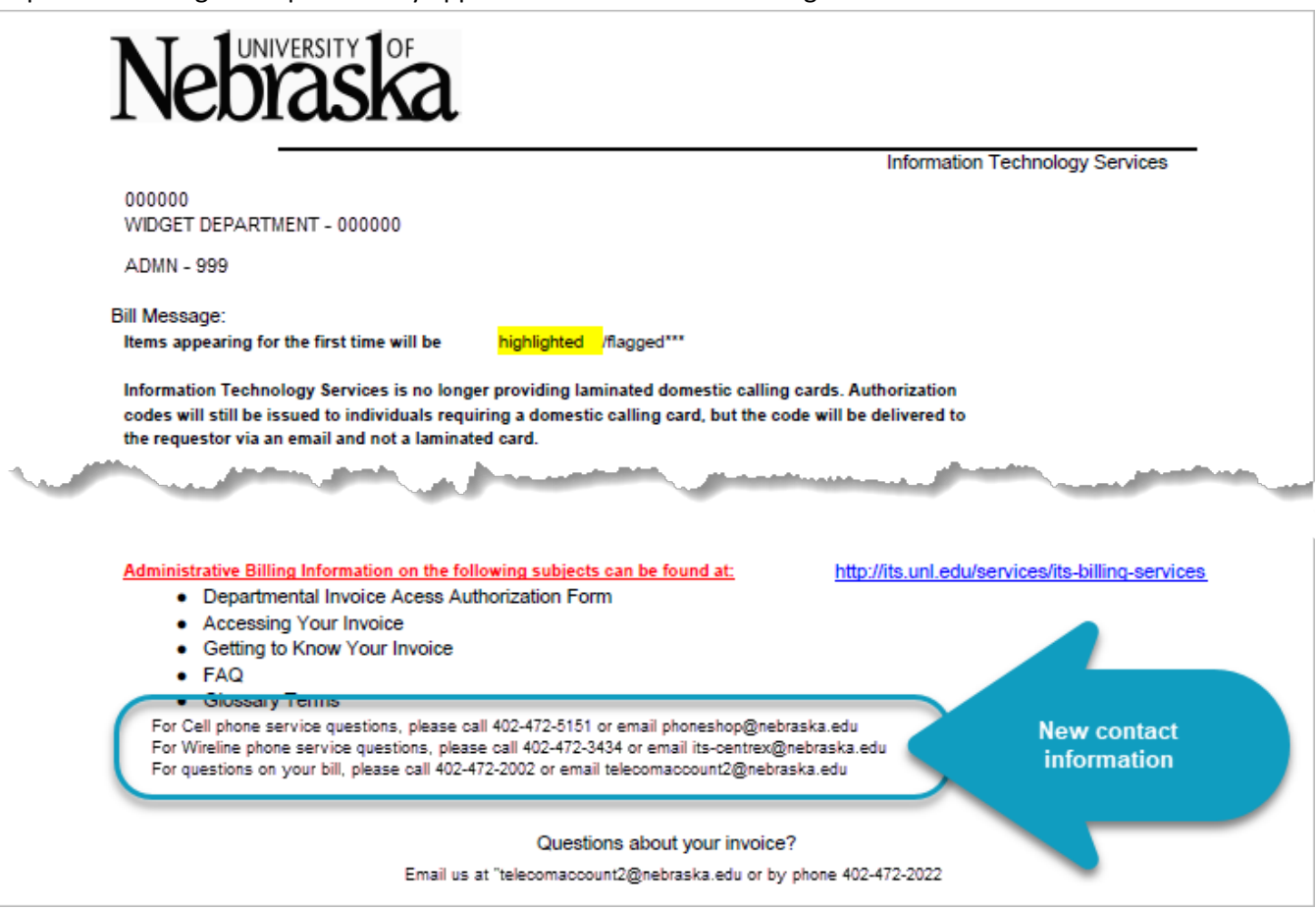

#### *Department and Cost Object Overview*

Summary of charges by department and cost object. It shows total, recurring monthly charges, one time charges, usage, tax and other for all of the cost objects included in the department's invoice. The size of this section will depend on the number of cost objects used by the department.

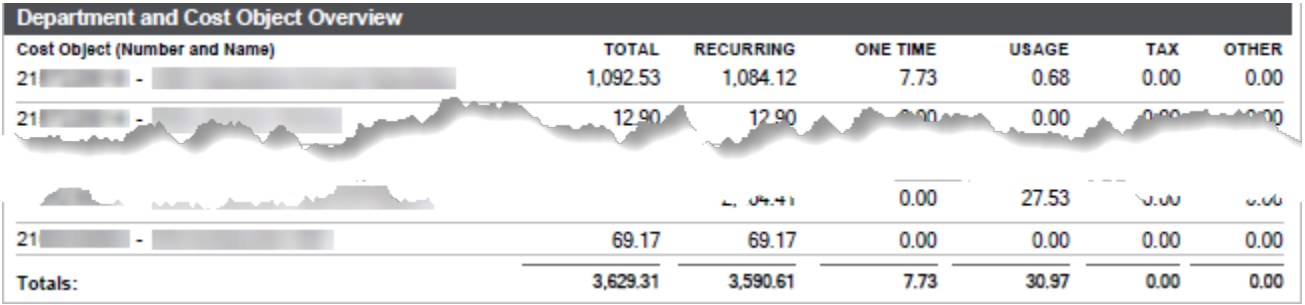

#### *Department & Service Type Summary*

Summary by type of service for each service included in the department's invoice. The size of this section will vary depend on the number of services the department is using (e.g. is being charged for).

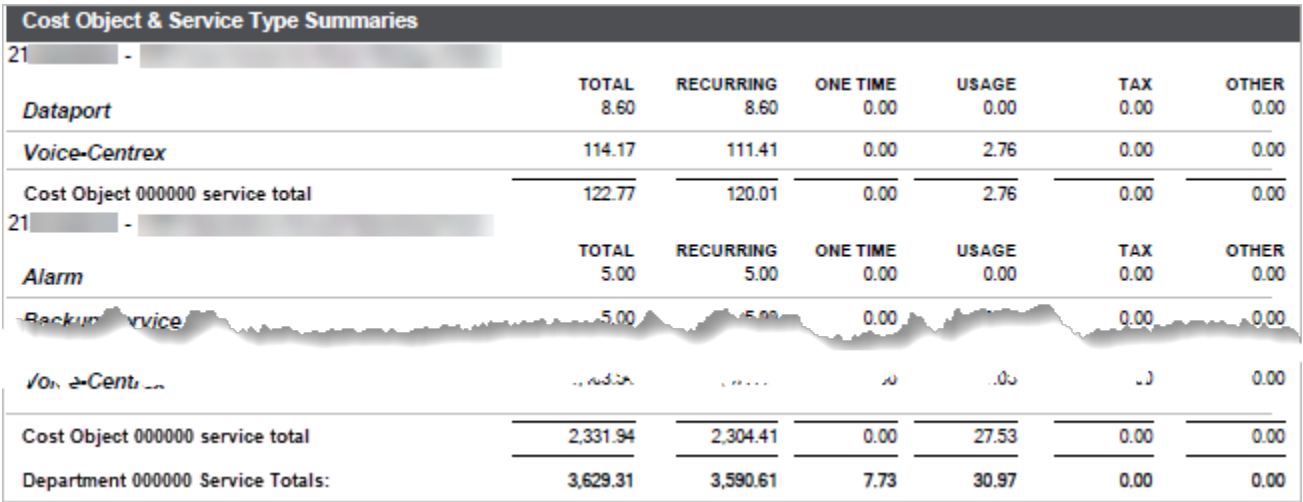

#### *Cost Object & Service Type Summaries*

Breakdown of the service type associated with each cost object. The size of this section will depend on the number of cost objects and the number of services the department is using (e.g. being charged for).

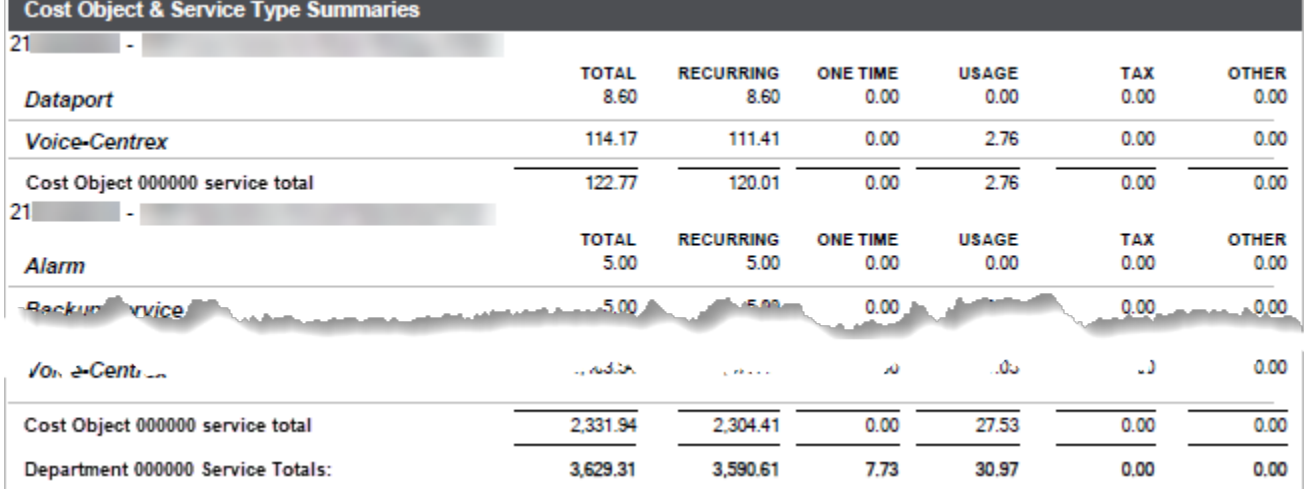

#### *Cost Object 21########### Summary by Service Type and Service ID*

Specific charges associated to the cost object grouped by type of service. In the example, there is one authcode, one cellular phone, and several dataports under the cost object. The size of this section will depend on the number of individual instances of each service type the department is using (e.g. being charged for).<br>Cest Object 2105230001 Summary by Service Type and Service ID

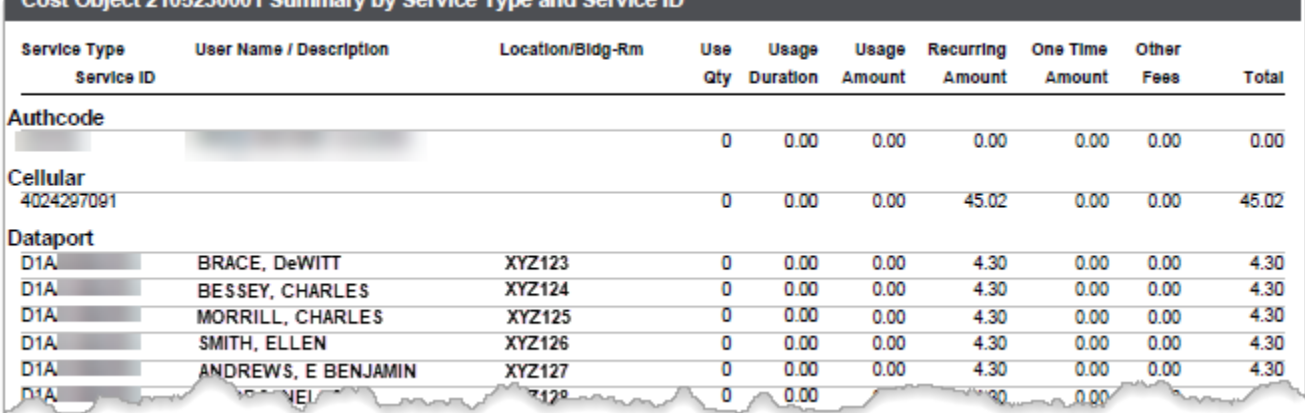

#### *Service ID Detail for Cost Object: 21###########*

Detailed usage and associated charges for each service associated with the cost object.

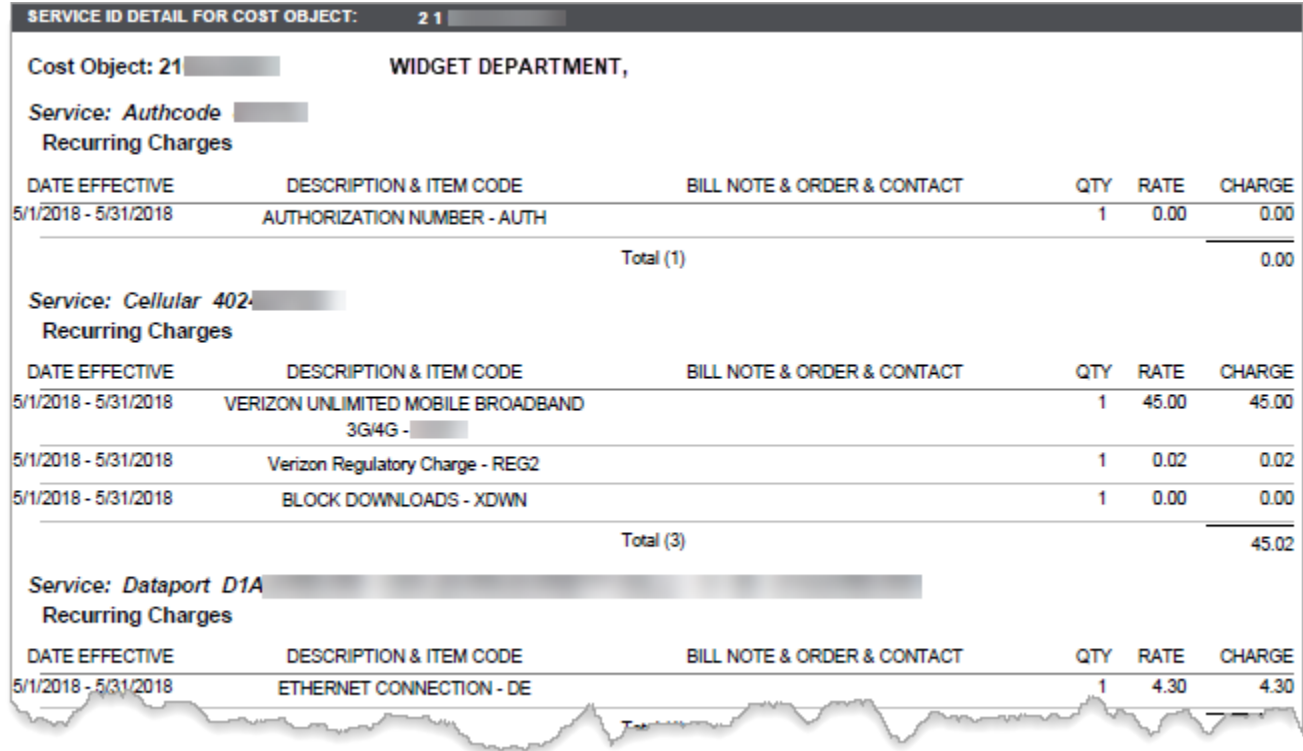